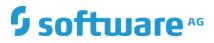

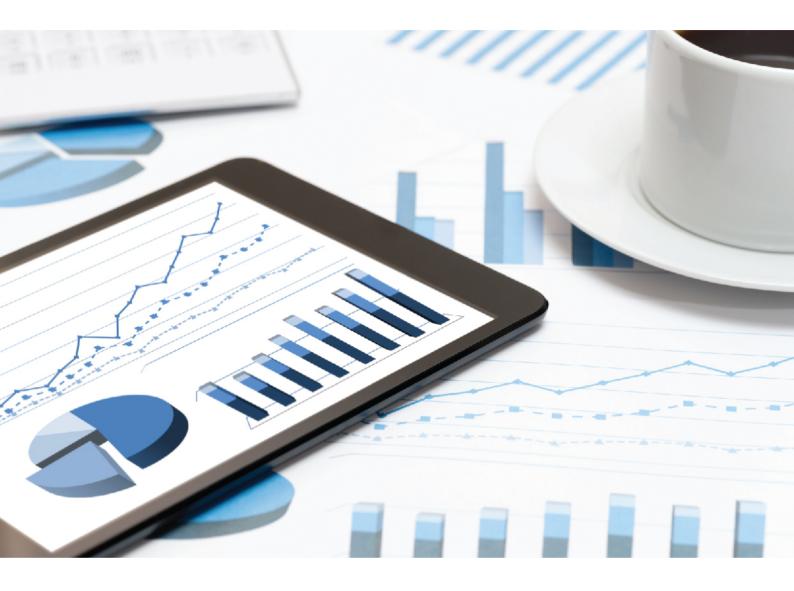

# ARIS PROCESS GOVERNANCE COMMAND-LINE TOOL

VERSION 10.0 - SERVICE RELEASE 7 December 2018

This document applies to ARIS Version 10.0 and to all subsequent releases.

Specifications contained herein are subject to change and these changes will be reported in subsequent release notes or new editions.

Copyright © 2010 - 2018 <u>Software AG</u>, Darmstadt, Germany and/or Software AG USA Inc., Reston, VA, USA, and/or its subsidiaries and/or its affiliates and/or their licensors.

The name <u>Software AG</u> and all Software AG product names are either trademarks or registered trademarks of <u>Software AG</u> and/or Software AG USA Inc. and/or its subsidiaries and/or its affiliates and/or their licensors. Other company and product names mentioned herein may be trademarks of their respective owners.

Detailed information on trademarks and patents owned by Software AG and/or its subsidiaries is located at <u>http://softwareag.com/licenses</u>.

Use of this software is subject to adherence to Software AG's licensing conditions and terms. These terms are part of the product documentation, located at <u>http://softwareag.com/licenses</u> and/or in the root installation directory of the licensed product(s).

This software may include portions of third-party products. For third-party copyright notices, license terms, additional rights or restrictions, please refer to "License Texts, Copyright Notices and Disclaimers of Third Party Products". For certain specific third-party license restrictions, please refer to section E of the Legal Notices available under "License Terms and Conditions for Use of Software AG Products / Copyright and Trademark Notices of Software AG Products". These documents are part of the product documentation, located at

<u>http://softwareag.com/licenses</u> and/or in the root installation directory of the licensed product(s).

# Contents

| 1 | Text c                                    | onventions                                      | 1 |
|---|-------------------------------------------|-------------------------------------------------|---|
| 2 | Command line tools for Process Governance |                                                 |   |
|   | 2.1                                       | Parameters for y-ageclitool.bat/y-ageclitool.sh | 3 |
|   | 2.2                                       | Parameters for y-export4ppm.bat/y-export4ppm.sh | 6 |
| 3 | Legal information7                        |                                                 |   |
|   | 3.1                                       | Documentation scope                             | 7 |
|   | 3.2                                       | Data protection                                 |   |
|   | 3.3                                       | Disclaimer                                      | 8 |
|   |                                           |                                                 |   |

## 1 Text conventions

Menu items, file names, etc. are indicated in texts as follows:

- Menu items, key combinations, dialogs, file names, entries, etc. are displayed in **bold**.
- User-defined entries are shown <in bold and in angle brackets>.
- File extracts are shown in this font format:
   This paragraph contains a file extract.
- Warnings have a colored background:

#### Warning

This paragraph contains a warning.

## 2 Command line tools for Process Governance

Process Governance provides a set of command-line tools that can be used to perform administrative operations.

To avoid data inconsistencies and possible data loss, you must not perform any of the following activities in parallel, neither manually nor scheduled:

- Deleting any Process Governance process instance, process version, or process
- Archiving Process Governance process instances

- Backup/restore tenant (containing Process Governance or ARIS document storage data)

- ARIS must be running.
- The command-line tools must be executed in the following path:

<ARIS installation path>/server/bin/work/work\_apg\_<your installation size, for example,

s,m, or I>/tools/bin for Windows $^{\ensuremath{\mathbb{R}}}$  operating systems

and

<ARIS installation path>/cloudagent/bin/work/work\_apg\_<your installation size, for example, s,m, or I>**/tools/bin** for Linux operating systems.

The following command line tools are provided:

- y-ageclitool.bat
- y-export4ppm.bat
- y-setenv.bat

This command-line tool is called by the y-ageclitool.bat or y-ageclitool.sh and configures the environment as required.

For more information about parameters and commands please type the tool name followed by /? or -?, for example y-ageclitool.bat /?.

For Unix operating systems please use the following:

- y-ageclitool.sh
- y-export4ppm.sh
- y-setenv.sh

This command-line tool is called by the y-ageclitool.bat or y-ageclitool.sh and configures the environment as required.

# 2.1 Parameters for y-ageclitool.bat/y-ageclitool.sh

Please use **y-ageclitool.bat** for Windows<sup>®</sup> operating systems and **y-ageclitool.sh** for Unix operating systems.

#### General usage

| Options     | Description               |
|-------------|---------------------------|
| -?, -h,help | Show help, default: false |

| Commands        | Description                    | Parameters                    |
|-----------------|--------------------------------|-------------------------------|
| cancelHTOfCompl | Cleans up pending human tasks  | Usage: y-ageclitool [command] |
| etedInstance    | belonging to process instances | [options]                     |
|                 | that are already completed.    | -apg,apg-endpoint             |
|                 |                                |                               |
|                 |                                | -ht,human-task-id             |
|                 |                                |                               |
|                 |                                | -p,password                   |
|                 |                                | Password of executer          |
|                 |                                | Default: manager              |
|                 |                                |                               |
|                 |                                | * -t,tenant                   |
|                 |                                | Tenant name                   |
|                 |                                | -umc,umc-endpoint             |
|                 |                                |                               |
|                 |                                | -u,user                       |
|                 |                                | User name of executer         |
|                 |                                | Default: system               |

| Commands         | Description                                                  | Parameters                   |
|------------------|--------------------------------------------------------------|------------------------------|
| findSubstitutees | This command finds all users for whom a given user acts as a | -apg,apg-endpoint            |
|                  | substitute.                                                  | -p,password                  |
|                  |                                                              | Password of executer         |
|                  |                                                              | Default: manager             |
|                  |                                                              | -su                          |
|                  |                                                              | login name of the substitute |
|                  |                                                              |                              |
|                  |                                                              | * -t,tenant                  |
|                  |                                                              | Tenant name                  |
|                  |                                                              | -umc,umc-endpoint            |
|                  |                                                              |                              |
|                  |                                                              | -u,user                      |
|                  |                                                              | User name of executer        |
|                  |                                                              | Default: system              |

| Commands  | Description                                                                                                    | Parameters                                                                                                    |
|-----------|----------------------------------------------------------------------------------------------------|----------------------------------------------------------------------------------------------------|
| anonymize | This command anonymizes the given user in Process<br>Governance data, for example, in substitution logs or audit logs. All user names are replaced with <b>anonymous</b> .<br>This is comliant to GDPR. The <b>G</b> eneral <b>D</b> ata <b>P</b> rotection<br><b>R</b> egulation (GDPR) protects the rights of individuals' personal data within the European Union.<br>It also regulates the export of personal data outside the EU.<br>GDPR is a regulation by the European Parliament, the Council of the European Union, and the European Commission. The Process Governance services can write user specific data to<br>attributes. These attribute values can be anonymized with the help of customized reports in order to meet the requirements of the General Data Protection<br>Regulation (GDPR). Please contact your local Software AG sales organization (http://www.softwareag.com). | <ul> <li>-apg,apg-endpoint</li> <li>-du,user name of the deleted user</li> <li>-p,password</li> <li>Password of executer</li> <li>Default: manager</li> <li>* -t,tenant</li> <li>Tenant name</li> <li>-umc,umc-endpoint</li> <li>-u,user</li> <li>User name of executer</li> <li>Default: system</li> <li>The user name is replaced by the string anonymous.</li> </ul> |
| rebalance | This command distributes the<br>process instances equally among<br>the Process Governance nodes if<br>the PROCESS_INSTANCE_BASED<br>assignment strategy is<br>configured. Users can perform<br>this command on the<br>infrastructure tenant (master)<br>only.                                                                                                    | -p,password<br>Password of executer<br>Default: manager<br>-u,user<br>User name of executer<br>Default: system                                                                                                    |

Example

y-ageclitool.bat findSubstitutees -s http://myarishost.com:1080 -apg http://myarishost.com:1080 -umc http://myarishost.com:1080 -t default -u system -p manager -su substitutesname

# 2.2 Parameters for y-export4ppm.bat/y-export4ppm.sh

Please use **y-export4ppm.bat** for Windows operating systems and **y-export4ppm.sh** for Unix operating systems.

| Commands   | Description                                                    | Parameters                                     |
|------------|----------------------------------------------------------------|------------------------------------------------|
| export4ppm | Exports data for use in<br>ARIS Process Performance<br>Manager | Usage: export4ppm [options]                    |
|            |                                                                | apg-endpoint (-apg)                            |
|            |                                                                | end-date (-e)                                  |
|            |                                                                | file (-f)                                      |
|            |                                                                | Name and location of the file to be exported.  |
|            |                                                                | password (-p) <password></password>            |
|            |                                                                | Password of the executor, the default password |
|            |                                                                | is manager.                                    |
|            |                                                                | start-date (-s)                                |
|            |                                                                | tenant (* -t)                                  |
|            |                                                                | Tenant name                                    |
|            |                                                                | umc-endpoint (-umc)                            |
|            |                                                                | user (-u) <username></username>                |
|            |                                                                | User name of the executor, the default user    |
|            |                                                                | name is <b>system</b> .                        |
|            |                                                                |                                                |

Example

y-export4ppm.bat export4ppm -apg http://myarishost.com:1080 -umc http://myarishost.com:1080 -t default -u system -p manager -s startdate -e enddate

# 3 Legal information

### 3.1 Documentation scope

The information provided describes the settings and features as they were at the time of publishing. Since documentation and software are subject to different production cycles, the description of settings and features may differ from actual settings and features. Information about discrepancies is provided in the Release Notes that accompany the product. Please read the Release Notes and take the information into account when installing, setting up, and using the product.

If you want to install technical and/or business system functions without Software AG's consulting services, you require extensive knowledge of the system to be installed, its intended purpose, the target systems, and their various dependencies. Due to the number of platforms and interdependent hardware and software configurations, we can only describe specific installations. It is not possible to document all settings and dependencies.

When you combine various technologies, please observe the manufacturers' instructions, particularly announcements concerning releases on their Internet pages. We cannot guarantee proper functioning and installation of approved third-party systems and do not support them. Always follow the instructions provided in the installation manuals of the relevant manufacturers. If you experience difficulties, please contact the relevant manufacturer.

If you need help installing third-party systems, contact your local Software AG sales organization. Please note that this type of manufacturer-specific or customer-specific customization is not covered by the standard Software AG software maintenance agreement and can be performed only on special request and agreement.

If a description refers to a specific ARIS product, the product is named. If this is not the case, names for ARIS products are used as follows:

| Name                  | Includes                                                                                        |
|-----------------------|-------------------------------------------------------------------------------------------------|
| ARIS products         | Refers to all products to which the license regulations of Software AG standard software apply. |
| ARIS Clients          | Refers to all programs that access shared databases via ARIS Server.                            |
| ARIS Download clients | Refers to ARIS clients that can be accessed using a browser.                                    |

### 3.2 Data protection

Software AG products provide functionality with respect to processing of personal data according to the EU General Data Protection Regulation (GDPR).

Where applicable, appropriate steps are documented in the respective administration documentation.

### 3.3 Disclaimer

ARIS products are intended and developed for use by persons. Automated processes, such as the generation of content and the import of objects/artifacts via interfaces, can lead to an outsized amount of data, and their execution may exceed processing capacities and physical limits. For example, processing capacities are exceeded if models and diagrams transcend the size of the modeling area or an extremely high number of processing operations is started simultaneously. Physical limits may be exceeded if the memory available is not sufficient for the execution of operations or the storage of data.

Proper operation of ARIS products requires the availability of a reliable and fast network connection. Networks with insufficient response time will reduce system performance and may cause timeouts.

If ARIS products are used in a virtual environment, sufficient resources must be available there in order to avoid the risk of overbooking.

The system was tested using scenarios that included 100,000 groups (folders), 100,000 users, and 1,000,000 modeling artifacts. It supports a modeling area of 25 square meters.

If projects or repositories are larger than the maximum size allowed, a powerful functionality is available to break them down into smaller, more manageable parts.

Some restrictions may apply when working with process administration, ARIS Administration, ARIS document storage, and ARIS Process Board, and when generating executable processes. Process Governance has been tested and approved for 1000 parallel process instances. However, the number may vary depending on process complexity, for example, if custom reports are integrated.

ARIS document storage was tested with 40.000 document items. This includes documents, document versions or folders. We recommend monitoring the number and overall size of stored document items and archiving some document items if needed.